# **Boletim Técnico**

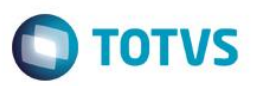

### **Criação do Parâmetro MV\_EIC0051.**

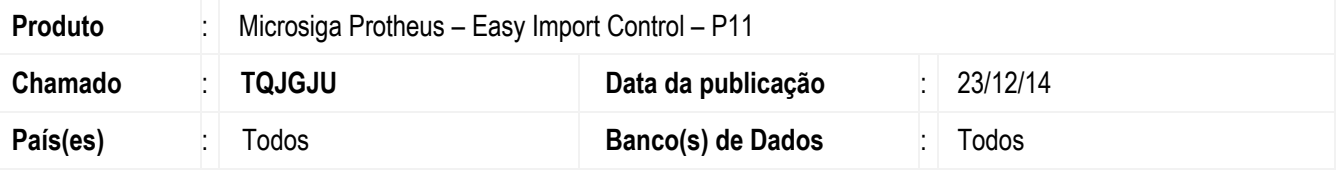

#### **Importante**

Esta melhoria depende de execução do *update* de base *U\_UITQJGJU***,** conforme **Procedimentos para Implementação**.

Foi desenvolvido o parâmetro MV\_EIC0051 o qual permite ao sistema desconsiderar o valor de uma despesa utilizada no processo onde sua configuração no dicionário "SYB" esteja Base Imposto (YB\_BASEIMP) = SIM e Base ICMS (YB\_BASEICM) = NÃO.

Na geração da Nota Fiscal o sistema irá verificar essa configuração e desconsiderar o valor dessa despesa da Base de ICMS. Para que o sistema atenda essa nova regra é necessário que todas as despesas tenham seu cadastro revisto e se atente a configuração Base Imposto (YB\_BASEIMP) = SIM e Base ICMS (YB\_BASEICM) = NÃO, apenas despesas com essa configuração serão desconsideradas da Base de ICMS.

### **Procedimento para Implementação**

- Aplicar atualização dos programas **AVGERAL.PRW, AVUPDATE01.PRW, AVOBJECT.PRW, EICDI154.PRW e UITQJGJU.PRW.**
- Para que as alterações sejam efetuadas, é necessário executar a função **U\_ UITQJGJU**.

#### **Importante**

Antes de executar o compatibilizador **U\_ UITQJGJU** é imprescindível:

- a) Realizar o *backup* da base de dados do produto que será executado o compatibilizador (diretório **\PROTHEUS11\_DATA\DATA**) e dos dicionários de dados SXs (diretório **\PROTHEUS11\_DATA\SYSTEM**).
- b) Os diretórios acima mencionados correspondem à **instalação padrão** do Protheus, portanto, devem ser alterados conforme o produto instalado na empresa.
- c) Essa rotina deve ser executada em **modo exclusivo**, ou seja, nenhum usuário deve estar utilizando o sistema.

1

- d) Se os dicionários de dados possuírem índices personalizados (criados pelo usuário), antes de executar o compatibilizador, certifique-se de que estão identificados pelo *nickname*. Caso o compatibilizador necessite criar índices, irá adicioná-los a partir da ordem original instalada pelo Protheus, o que poderá sobrescrever índices personalizados, caso não estejam identificados pelo *nickname*.
- e) O compatibilizador deve ser executado com a **Integridade Referencial desativada\***.

 $\bullet$ 

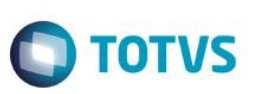

### **Atenção**

**O procedimento a seguir deve ser realizado por um profissional qualificado como Administrador de Banco de Dados (DBA) ou equivalente!** 

**A ativação indevida da Integridade Referencial pode alterar drasticamente o relacionamento entre tabelas no banco de dados. Portanto, antes de utilizá-la, observe atentamente os procedimentos a seguir:**

- i. No **Configurador (SIGACFG)**, veja **se a empresa utiliza** Integridade Referencial, selecionando a opção **Integridade/Verificação (APCFG60A)**.
- ii. Se **não há** Integridade Referencial **ativa**, são relacionadas em uma nova janela todas as empresas e filiais cadastradas para o sistema e nenhuma delas estará selecionada. Neste caso, **E SOMENTE NESTE, não é necessário** qualquer outro procedimento de **ativação ou desativação** de integridade, basta finalizar a verificação e aplicar normalmente o compatibilizador, conforme instruções.
- iii. **Se há** Integridade Referencial **ativa** em **todas as empresas e filiais**, é exibida uma mensagem na janela **Verificação de relacionamento entre tabelas**. Confirme a mensagem para que a verificação seja concluída, **ou**;
- iv. **Se há** Integridade Referencial **ativa** em **uma ou mais empresas**, que não na sua totalidade, são relacionadas em uma nova janela todas as empresas e filiais cadastradas para o sistema e, somente, a(s) que possui(em) integridade está(arão) selecionada(s). Anote qual(is) empresa(s) e/ou filial(is) possui(em) a integridade ativada e reserve esta anotação para posterior consulta na reativação (ou ainda, contate nosso Help Desk Framework para informações quanto a um arquivo que contém essa informação).
- v. Nestes casos descritos nos itens **"iii"** ou **"iv", E SOMENTE NESTES CASOS**, é necessário **desativar** tal integridade, selecionando a opção **Integridade/ Desativar (APCFG60D)**.
- vi. Quando desativada a Integridade Referencial, execute o compatibilizador, conforme instruções.
- vii. Aplicado o compatibilizador, a Integridade Referencial deve ser reativada, **SE E SOMENTE SE tiver sido desativada**, através da opção **Integridade/Ativar (APCFG60)**. Para isso, tenha em mãos as informações da(s) empresa(s) e/ou filial(is) que possuía(m) ativação da integridade, selecione-a(s) novamente e confirme a ativação.

### **Contate o Help Desk Framework EM CASO DE DÚVIDAS!**

1. Em **ByYou Smart Client**, digite **U\_UITQJGJU** campo **Programa Inicial**.

### **Importante**

Para a correta atualização do dicionário de dados, certifique-se que a data do compatibilizador seja igual ou superior a 17/12/2014.

- 2. Clique em **OK** para continuar.
- 3. Após a confirmação é exibida uma tela para a seleção da empresa em que o dicionário de dados será modificado.
- 4. Ao confirmar é exibida uma mensagem de advertência sobre o *backup* e a necessidade de sua execução em **modo exclusivo**.

## **Boletim Técnico**

5. Clique em **Processar** para iniciar o processamento. O primeiro passo da execução é a preparação dos arquivos. É apresentada uma mensagem explicativa na tela.

**TOTVS** 

- 6. Em seguida, é exibida a janela **Atualização concluída** com o histórico (*log*) de todas as atualizações processadas. Nesse *log* de atualização são apresentados somente os campos atualizados pelo programa. O compatibilizador cria os campos que ainda não existem no dicionário de dados.
- 7. Clique em **Gravar** para salvar o histórico (*log*) apresentado.
- 8. Clique em **OK** para encerrar o processamento.

### **Atualizações do compatibilizador**

1. Criação de **Parâmetro** no arquivo **SX6 – Parâmetros**:

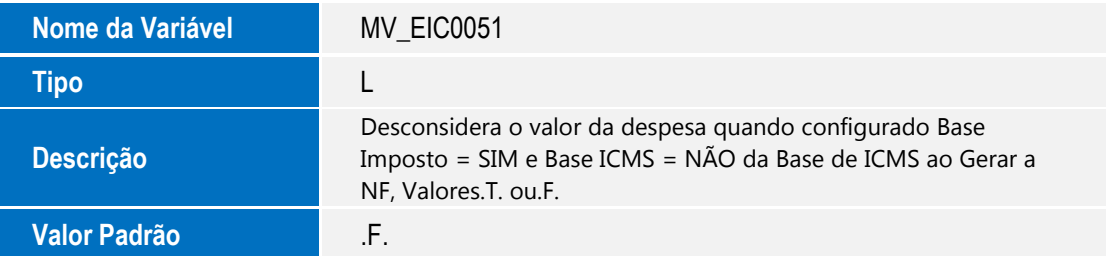

# **Procedimento para Utilização**

### **Pré-Requisitos:**

- Necessário aplicar o patch **U\_UITQJGJU** para atualização do novo cenário.
- Configurar os parâmetros: MV\_TEM\_DI =.F., MV\_EIC0051 = .T.
- Ter um processo de importação até a faze de desembaraço aguardando apenas a geração da Nota Fiscal.
- Incluir para este processo uma despesa onde a configuração no dicionário "SYB" esteja Base Imposto (YB\_BASEIMP) = SIM e Base ICMS (YB\_BASEICM) = NÃO

### **Sequencia 01**

- 1. Clique em **Atualizações / Desembaraço / Receb. Importação (EICDI154).**
- 2. Selecione o processo e clique em Primeira, na tela Recebimento de Importação NF, clique no botão Itens.
- 3. Na Tela Itens da NF's verifique o valor da coluna "Base I.C.M.S. (R\$)", este valor não esta considerando o valor da despesa configurado conforme orientação.
- 4. Acesse o modulo **Configurador (SIGACFG)** e desligue o parâmetro "**MV\_EIC0051 = .F**.", volte para o modulo **SIGAEIC** e repita os processos 2 e 3 e verifique que o valor da coluna "Base I.C.M.S. (R\$)" esta maior, a diferença entre os valores é

ര

ento é de propriedade da TOTVS. Todos os direitos

reservagos

 $\bullet$ 

# **Boletim Técnico**

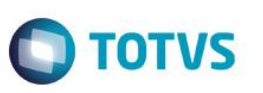

a soma das despesas que compõem o processo e que possuem em sua configuração Base Imposto (YB\_BASEIMP) = SIM e Base ICMS (YB\_BASEICM) = NÃO.

### **Informações Técnicas**

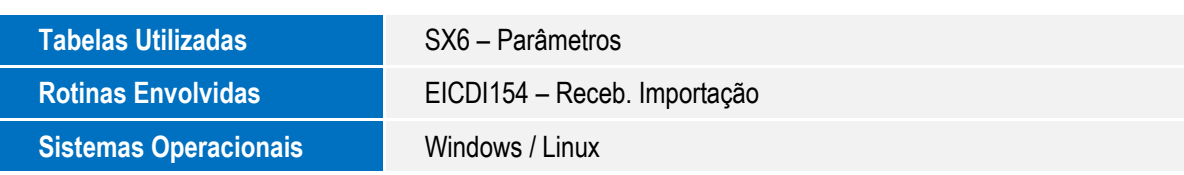